# **Chapter 2: Interactive Web Applications**

- 2.1 Interactivity and Multimedia in the WWW architecture
- 2.2 Interactive Client-Side Scripting for Multimedia (Example HTML5/JavaScript)
- 2.3 Interactive Server-Side Scripting (Example PHP)
- 2.4 Data Storage in Web Applications (Example Database Access in PHP)
- 2.5 Integrated Server/Client-Side Scripting (Example jQuery/AJAX)

# **Example: Fibonacci Function in PHP (Version 1)**

```
<body> ...
  <h2>
      <?php
            function fib($n){
                 if ($n==0)
                       return 0;
                 else
                       if ($n==1)
                             return 1;
                       else
                             return fib($n-1)+fib($n-2);
            };
            echo "fib(3) = ", fib(3), "<br>";
            echo "fib(8) = ", fib(8), "<br>";
      ?>
   </h2> 
</body>
</html>
```
fibonacci1.php

# **HTTP Basics**

- HTTP = HyperText Transfer Protocol, see http://www.w3.org/Protocols/
- Client-Server communication:
	- Client opens (TCP) connection to server (usually on port 80)
	- Client sends request (as text lines)
	- Server sends response (as text lines)
	- Client closes connection (HTTP is *stateless*)
- Format of all HTTP messages (requests and responses):

*Initial line*

*Header lines (zero or more)*

*Blank line*

*Message body (optional)*

• Example HTTP request:

**GET /lehre/ws1314/mmn/index.html HTTP/1.1**

**Host: www.medien.ifi.lmu.de:80**

*<blank line!>*

# **Sample HTTP Request (GET)**

```
GET /~hussmann/hello.php HTTP/1.1
ACCEPT: text/html,application/xhtml+xml,application/
xml;q=0.9,*/*;q=0.8
ACCEPT_ENCODING: gzip, deflate
ACCEPT_LANGUAGE: en-us
CONNECTION: keep-alive
HOST: localhost
USER_AGENT: Opera/9.80 (Macintosh; Intel Mac OS X 10.8.5; 
U; en) Presto/2.9.168 Version/11.52
CONTENT_TYPE:
```
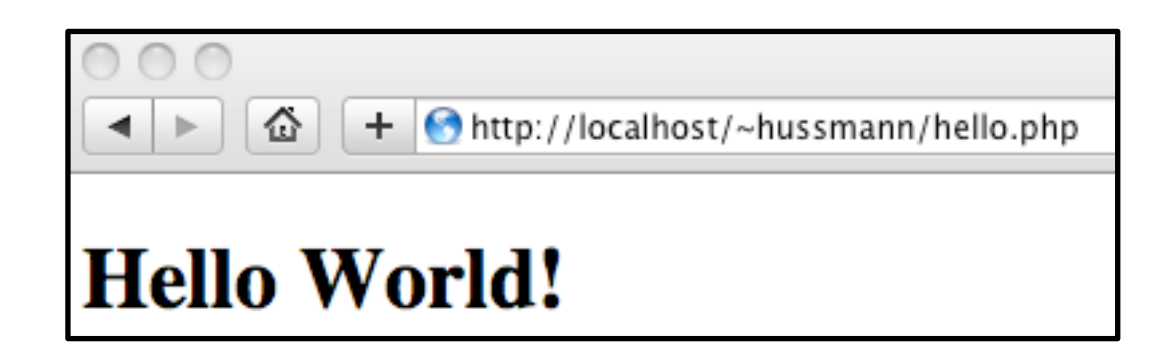

## **HTTP Server Responses**

- Message sent back from HTTP server always contains an initial response line which gives the *status* of the request processing.
- Example (success):
	- **HTTP/1.1 200 OK**
- Example (error):

**HTTP/1.1 404 Not found**

- Status codes:
	- 1xx: Informational message
	- 2xx: Success of some kind
	- 3xx: Redirection to other URL
		- e.g. 303: See other URL (given in Location: header)
	- 4xx: Client side error
	- 5xx: Server side error
		- e.g. 500: Server error

# **Example HTTP Response**

- Experimenting manually with HTTP client/server dialogues:
	- "**telnet** *<host>* **80**" in UNIX shell
- Retrieving a HTML page:

```
GET /~hussmann/hello.php HTTP/1.1
Host: localhost:80
```
• Response:

```
HTTP/1.1 200 OK
Date: Mon, 21 Oct 2013 13:07:14 GMT
Server: Apache/2.2.24 (Unix) DAV/2 PHP/5.3.26 mod_ssl/
2.2.24 OpenSSL/0.9.8y
X-Powered-By: PHP/5.3.26
Content-Length: 214
Content-Type: text/html
```
**<!DOCTYPE html> … <html> … </html>**

# **Passing CGI-Style Parameters in GET Request**

- Convention for passing parameter values to server-side programs
	- Introduced by the *Common Gateway Interface (CGI)*
	- Not part of the HTML protocol!
	- Interpreted by server programs, e.g. PHP module
- Syntax:
	- Parameter data stream is appended to URL after a "?"
	- Keyword/value pairs, separated by "=", e.g. "**fibinput=12**"
	- Multiple parameter groups are separated by "&"
	- Spaces in strings are replaced by "+"
	- Non-ASCII characters (and special characters "&", "+", "=", "%") are replaced by "%*xx*" (hexadecimal code of character in used character set)

#### **Fibonacci Function in PHP: Using Request Data**

```
<body>
   <h1>
          Fibonacci Function (Result)
   </h1>
   <h2>
          <?php
               $fibinput = $_REQUEST['fibinput'];
               function fib($n){ as in version 1 };
               echo "fib($fibinput) = ";
               echo fib($fibinput);
               echo "<br>";
          ?>
          <br>
          <a href="fibonacci2a.html">New Computation</
  a>
   </h2>
</body> fibonacci2b.php
```
# **Example GET Request with Parameter**

• Request:

```
GET /~hussmann/fibonacci2b.php?fibinput=10 HTTP/1.1
Host: localhost
```
• Response:

```
HTTP/1.1 200 OK
Date: Mon, 21 Oct 2013 13:18:38 GMT
Server: Apache/2.2.24 (Unix) DAV/2 PHP/5.3.26 mod_ssl/
2.2.24 OpenSSL/0.9.8y
X-Powered-By: PHP/5.3.26
Content-Length: 337
Content-Type: text/html
```
**<!DOCTYPE html>**

```
<html>
\langle head \rangle ... fib(10) = 55 ... \langle /html \rangle
```
# **GET and POST Methods in HTTP**

Hypertext Transfer Protocol (HTTP) supports two methods for passing parameter values to called documents/scripts:

- GET Method:
	- Values of variables are coded and transmitted within URL:

**http://host.dom/pfad/fibonacci2.php?fibinput=10**

- Parameters can be passed just by creating a certain URL (without forms)
- Suitable for simple requests
- POST Method:
	- Values of variables coded and transmitted in the HTTP message body data
	- Values of variables not visible in URL
	- Web server reads parameter values from message (like browser reads HTML text)
- Variable encoding is not part of HTTP (but specified for HTML forms)
	- For POST requests, the coding method is given in the Content-Type header
		- » application/x-www-form-urlencoded (CGI conventions)
		- » multipart/form-data (segmented data, better for large data blocks)

# **Example POST Request with Parameter**

• Request:

```
POST /~hussmann/fibonacci2b.php HTTP/1.1
Host: localhost
Content-Type: application/x-www-form-urlencoded
Content-Length: 11
```
#### **fibinput=12**

• Response:

**HTTP/1.1 200 OK Date: Mon, 21 Oct 2013 13:24:10 GMT ...**

**Content-Type: text/html**

**<!DOCTYPE html>**

```
<html>
<head> … fib(12) = 144 … </html>
```
### **Variables, Parameter Passing and Security**

- Global arrays **\$\_REQUEST**, **\$\_GET**, **\$\_POST**
	- for accessing external values determined at call time (like form input)
	- **\$\_REQUEST** contains all parameters given in request,
		- **\$\_GET** and **\$\_POST** contains all parameters passed by the resp. method
	- Obtaining individual variable values by array lookup:
		- **\$\_REQUEST['***var***'];**
- Older PHP versions (up to 4.2.0):
	- Huge security hole by not distinguishing between external parameters (e.g. input from HTML forms) and local variables
		- » External values were directly accessible through variables (like "**\$fibinput**")
	- Manipulations of URL (GET parameter values) may enable setting of internal variables (e.g. "\$authorization\_successful"...!)
	- Old behavior can still be enabled by PHP server configuration

# **HTML Reminder: Forms**

- User input in HTML:
	- **<form>** Element
- Sub-element:
	- **<input type***=ty* **name=***name>*

Selected classic (HTML 4) types (*ty)*:

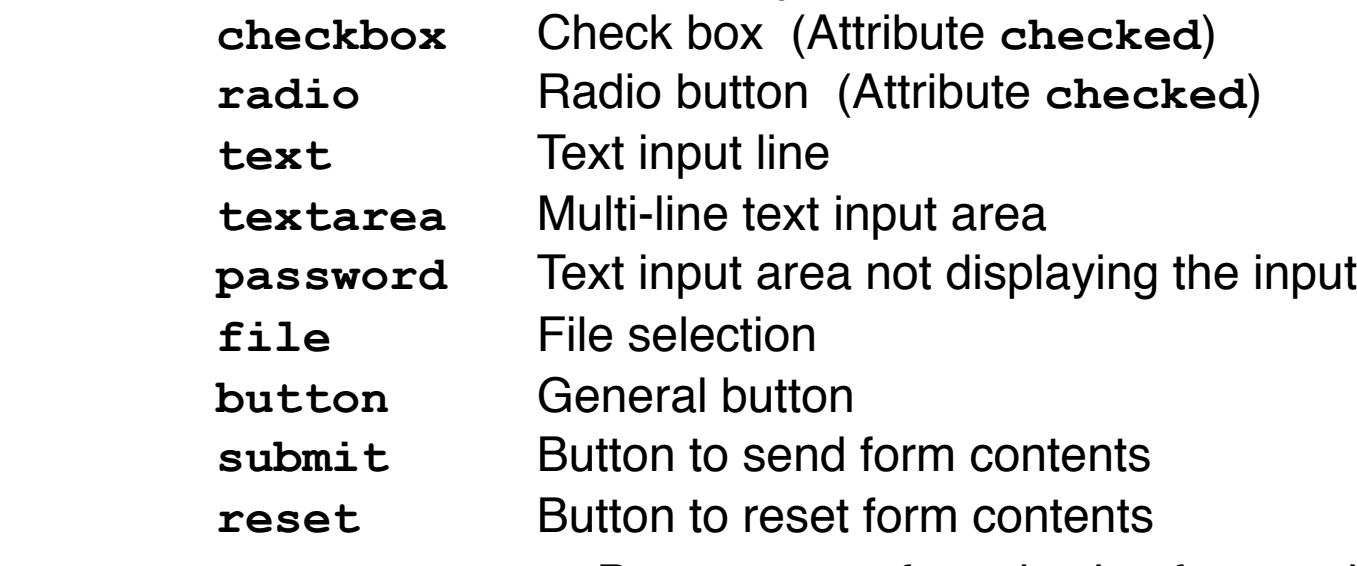

– **<select name=***name>* Pop-up menu for selection from options

List of options: Sub-elements **<option>**

 **<option selected***>* defines "pre-selected" values

## **HTML Form Example**

```
<body>
     <form action="test.php"
          method="GET" enctype="application/x-www-form-urlencoded">
          <label>Name <input type="text" name="name"
                 maxlength="10"/></label><br> 
          Sex: 
          <input type="radio" name="sex"
                 value="male"></input> male 
          <input type="radio" name="sex"
                 value="female"></input> female <br>
          <input type="checkbox" name="married"
                 value="yes">Married</input><br>
          <input type="submit" value="Submit" />
    </form>
</body>
                      i/test.php?name=Max+Muster&sex=male&married=yes
```
# **HTML Forms and Server-Side Scripts**

- HTML page containing forms usually calls separate script page and transfers form data as variable values
- **action** attribute for HTML tag **<form>**
	- Specifies the server page to process the input
	- Can contain embedded script
- **method** attribute for HTML tag **<form>**
	- Specifies the HTTP method to be used to transfer form data to the server
	- Possible values: GET (default), POST
- **enctype** attribute for HTML tag **<form>**
	- Specifies the encoding method to be used for form data
	- Possible values:
		- » application/x-www-form-urlencoded (CGI conventions) (default)
		- » multipart/form-data (segmented data)

# **Example: POST Request with Multipart Encoding**

• HTML:

```
<form action="test.php"
     method="POST" enctype="multipart/form-data">
```
• Generated HTTP request:

**POST /test.php HTTP/1.1 Host: localhost … Content-Type: multipart/form-data; boundary=---------------------------103832778631715 Content-Length: 355**

**-----------------------------103832778631715 Content-Disposition: form-data; name="name"**

**Max Muster**

**-----------------------------103832778631715 Content-Disposition: form-data; name="sex"**

**male -----------------------------103832778631715 Content-Disposition: form-data; name="married"**

**yes**

**-----------------------------103832778631715--**

# **Fibonacci Function in PHP (Version 2): Input Form Calling PHP Script**

**<body> <h1> Fibonacci Function (Input) </h1> <h2> Please enter number: <form name="fibform" action="fibonacci2b.php"> <input type="text" name="fibinput" value="0"><br> <input type="submit" value="Compute"> </form> </h2> </body> </html>**

#### fibonacci2a.html

#### **Combination of Input and Result Pages**

```
<body>
   <h1>
       Fibonacci Function
   </h1>
   <h2>
       <?php
               function fib($n){ as above };
              \text{Seingabe} = \text{S} \text{ REQUEST}['fibinput'];
               echo "fib($eingabe) = ";
               echo fib($eingabe);
              echo "<br>";
       ?>
      \langlehr>
       Please enter number:
       <form name="fibform" action="fibonacci2.php">
               <input type="text" name="fibinput" value="0"><br>
              <input type="submit" value="Compute">
       </form> 
   </h2>
</body>
```
#### **action="fibonacci2.php"** can be omitted

# **Form Validation, Traditional Style**

- Data entered into input forms needs to adhere to specific constraints:
	- Some fields required, some optional
	- Special formats like date, URL, email address
- Checking the constraints ("validating" the input)
	- Performed by client-side script code (JavaScript)
	- Typically an event handler for the "submit" event
	- Only if validation returns true, data is submitted
- Client-side validation saves server time and network traffic
	- Nevertheless, server usually validates received data again!

# **Example: Traditional Form Validation**

```
<form id="blogentry">
   <label for="name">Name: </label>
   <input name="name" type="text"></br>
   <label for="email">Email: </label>
   <input name="email" type="text">
   <input type="submit" value="Submit">
</form>
<script type="text/javascript">
   blogentry = document.getElementById("blogentry");
   blogentry.addEventListener("submit", validateForm, false);
   function validateForm() {
     if (blogentry.name.value =="") {
       alert("Name is required");
       return false;
     }; 
     var emailinput=blogentry.email.value;
     var atpos=emailinput.indexOf("@");
     var dotpos=emailinput.lastIndexOf(".");
     if (atpos<1 || dotpos<atpos+2 || dotpos+2>=emailinput.length) {
       alert("Not a valid e-mail address");
       return false;
     };
     return true; 
 }
</script>
                                                             formvalidate.html
                                             Email validation code taken from w3schools.org
```
# *Detour:* **Accessing HTML Elements in JavaScript**

- Old-fashioned JavaScript document tree:
	- **–** Array access: **document.forms[***f***].elements[***e***]**
	- **–** Shorthand: **document.forms.***f***.elements.***e* (associative array)
	- **–** Even shorter: **document.***f***.***e*
- Strict DOM style:
	- **– document.getElementById("***f***")**
- HTML5 Candidate Recommendation (Aug 6, 2013), Sect. 5.2.4:
	- The Window interface supports named properties. The supported property names at any moment consist of the following, in tree order, ignoring later duplicates:
	- the browsing context name of any child browsing context of the active document whose name is not the empty string,
	- the value of the name content attribute for all a, applet, area, embed, form, frameset, img, and object elements in the active document that have a non-empty name content attribute, and
	- the value of the id content attribute of any HTML element in the active document with a non-empty id content attribute.
- Note that **window** is equivalent to **self** in JavaScript and can be omitted!

# **Form Validation with HTML5**

- Standard scenarios of form validation are integrated into HTML5 standard
	- Input types: email, URL, date, time, number, range, search, phone number, color
	- Attributes: Required, min, max, step, pattern
- Frequent phenomenon:
	- *Procedural* features are transformed to *declarative* features
- Using HTML5, JavaScript code can be removed
	- Just using declarative HTML
	- New code is less error-prone
	- New code is more precise (regarding definition of input syntax)
	- New code automatically benefits from upgrades
	- Special devices (e.g. smartphones) can choose best representation
- Transition problem:
	- For "legacy browsers", traditional code has to remain for some time

#### **Example: Form Validation with HTML5**

```
<!DOCTYPE html>
```
**Ludwig-Maximilians-Universität München Australia im Netz, Prof. Hußmann** 

```
<html>
      <head>
        <title>Form Validation HTML5</title>
      </head>
      <body>
        <form name="blogentry">
           <label for="name">Name: </label>
           <input id="name" type="text" required></br>
           <label for="email">Email: </label>
           <input id="email" type="email" required>
           <input type="submit" value="Submit">
        </form>
                                                          C Form Validation HTML5
                                                                          \left( 4\right) </body>
                                                     C G file:///Users/hussmann/Document
   </html>
                                                   Name: name
                                                   Email: email
                                                                  Submit
                                                        Please enter an email address.
formvalidate5.html Google Chrome
```
Multimedia im Netz. WS 2013/14 - 2b - 23

# **Chapter 2: Interactive Web Applications**

- 2.1 Interactivity and Multimedia in the WWW architecture
- 2.2 Interactive Client-Side Scripting for Multimedia (Example HTML5/JavaScript)
- 2.3 Interactive Server-Side Scripting (Example PHP)
- 2.4 Data Storage in Web Applications (Example Database Access in PHP)
- 2.5 Integrated Server/Client-Side Scripting (Example jQuery/AJAX)

Literature:

B. Lawson, R. Sharp: Introducing HTML5, New Riders 2011 S. Fulton, J. Fulton: HTML5 Canvas, O'Reilly 2011

# **Data Storage Options in the Web: Overview**

- Client-side storage:
	- Necessary to maintain continuity of client interaction
	- Session level: Linking consecutive request/response pairs
	- Long-term level: Personalization, preferences
	- Implemented in browser
	- Traditional solution: Cookies
	- Modern solutions (HTML5): Web Storage, Web SQL Databases
- Server-side storage:
	- Necessary to get access to and modify global information
	- Implemented on server
	- Simple solution: Server files (see PHP discussion forum example below)
	- Powerful solution: SQL database access from server scripts
- Note: Discussion is focused on Relational Databases and SQL due to their overwhelming popularity
	- Object-oriented and other database concepts beyond SQL ("NoSQL")?

# **A Simple Discussion Forum (1)**

- Interactive submission of text contributions
- Display of all submissions available on server
- Server uses simple text file for storage
- Altogether approx. 50 lines of HTML+PHP !

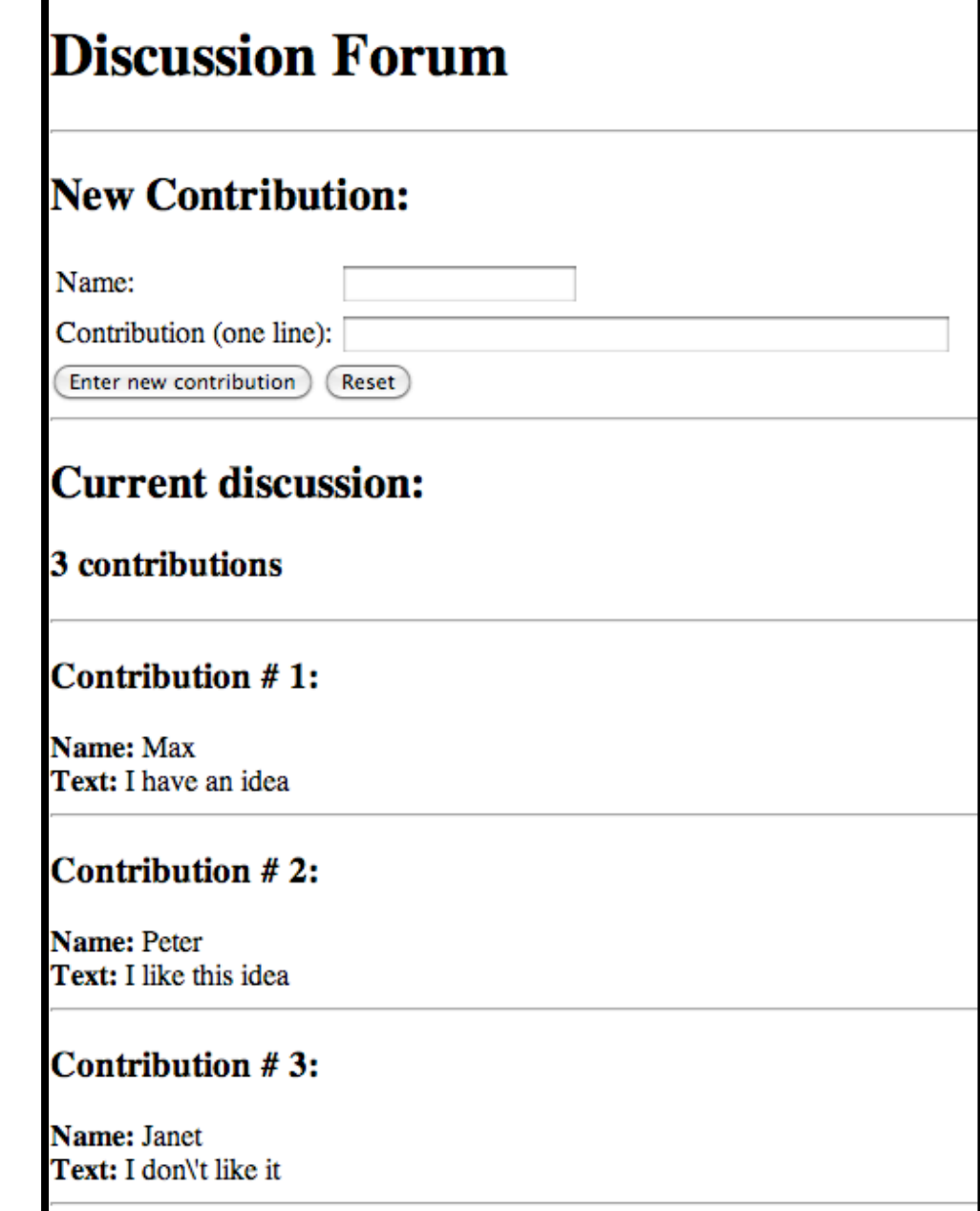

# **A Simple Discussion Forum (2)**

Contents of file "forum.txt":

- Each two consecutive lines represent one contribution.
- First line: Name
- Second line: Text

#### **Max**

**I have an idea**

#### **Peter**

**I like this idea**

# **A Simple Discussion Forum (3)**

Display of the full content of the file 'forum.txt'

- Used file function:
	- **file():** Converts file content to string array
- Used array function:
	- **count():** Length of array

```
 <h2>Current discussion:</h2>
 <?php 
    $content = file("forum.txt");
    echo "<h3>", count($content)/2, " contributions</h3>";
    echo "<hr>";
   Si = 0:
    while ($i < count($content)) {
        echo "<h3>Contribution # ", ($i+2)/2, ":</h3>";
       echo "<br />b>Name: \epsilonnbsp;</b>", \epsiloncontent[\deltai++], "<br />br>";
       echo "<br />b>Text: \deltanbsp;</b>", \deltacontent [\deltai++], "<br />br>";
        echo "<hr>"; 
 }
 ?> forum.php
```
# **A Simple Discussion Forum (4)**

Extending the file 'forum.txt' with a new contribution

- Parameter **\$newcontrib** indicates whether the "enter contribution" button was pressed
- Used file functions:
	- **fopen(), fclose():** Open file ("a"=append), close file
	- **fputs():**! ! Write string to file

```
 <?php 
   $newcontrib = $_REQUEST['newcontrib'];
   $name = $_REQUEST['name'];
   $contrib = $_REQUEST['contrib'];
   if ($newcontrib != "" && $name != "" && $contrib != "") {
      $file = fopen("forum.txt", "a");
      if ($file) {
            fputs($file,$name . "\n"); 
            fputs($file,$contrib . "\n"); 
            fclose($file);
 }
 }
 ?>
```
#### **Sessions and States**

- HTTP is stateless
	- Server does not "remember" any data from previous transactions
- Linking several transactions to a "session" with common data storage
	- Client-side: Storing all data on client and re-transmit for every transaction
	- Server-side: Storing all data on server, client has to identify the session
- Common solution:
	- Server-side software offers session support
		- » E.g. session support in PHP
	- Client stores "session id"
	- Methods for linking request to session id:
		- » Variable/value pair in GET or POST request
		- » HTTP "Cookie"

# **Cookies in HTTP**

- Small data units stored in the browser storage area, controlled by browser
- Cookie contains:
	- *Name* (String), also called *key*
	- *Value* (String)
	- *– Expiration date*
	- optional: domain, path, security information
- HTTP transfers cookies between client and server
	- In response, server can include header line "Set-Cookie:"
		- » Further information: name + value pair, expiration time
	- Cookie is stored by the browser
	- In further requests to the same server, client includes header line "Cookie:"
		- » Further information: name + value pair
	- Only cookies related to the requested server are transferred

# **Types of Cookies**

- Session cookie
	- Deleted on browser termination
	- No expiration date given = session cookie
- Persistent cookie
	- For tracking, personalization
- Secure cookie
	- Only transmitted when secure connection to server is used
- HttpOnly cookie
	- Access only for HTTP, not for script APIs
- Third party cookie
	- Cookies set for different domain than currently visited server
	- Used for tracking and cross-domain advertising

# **Cookies in PHP: Screenshot**

Current Time: 18:31:59 **Cookies currently set:** cookie2=another text cookie1=text for cookie 1 Refresh Cookie Name name **Cookie Content** text Lifetime (minutes) 10 **Set Cookie** 

# **Accessing Cookies**

Displaying a list of all cookies currently set (for this application) by reading from global array \$\_COOKIE:

**<html>**

 **<?php** 

```
date default timezone set('Europe/Berlin');
  echo "Current Time: ", date("G:i:s"), "<br><br>\n";
  echo "<b>Cookies currently set:</b><br><br>\n";
  while (list($k, $v) = each($_COOKIE))
         echo $k, "=", $v, "<br>\n";
 ?>
```
**</html>**

**...**

# **HTML Form for Setting a Cookie**

**<form>**

```
 <input type="text" name="key" value="name">
       Cookie Name<br>
    <input type="text" name="val" value="text">
       Cookie Content<br>
    <input type="text" name="tim" value="10">
       Lifetime (minutes)<br>
    <input type="submit" name="set"
       value="Set Cookie"><br>
 </form>
```
- Page loaded via **action** is identical to page containing the form ("cookietest.php") – omitting the **action** attribute is sufficient.
- Due to server-side execution, the actual setting action can only be carried out when the next page is loaded!
- "**name"** attribute of **submit** button required for distinction to other buttons ("refresh" in the example).

# **Setting the Cookie**

```
<?php 
  if ($_GET['set']) {
     $key = $GET['key'];
     $val = $ GET['val'];
     $tim = $GET['tim'];
      $exp = time() + $tim * 60;
      setcookie($key, $val, $exp);
 }
?>
<!DOCTYPE html>
<html>
...
```

```
• "name" attribute of submit button ('set') is used to decide whether 
  set button was pressed
```
• setcookie() call has to be very first output of page, to be transmitted together with the headers (HTTP requirement).

# **Client-Side Storage in HTML5: Web Storage**

- Web Storage/DOM Storage:
	- Standardized by W3C, intended as improvement over Cookies
	- Formerly part of HTML5 specification, now separated
- Purely client-side storage
	- Not transmitted to server with each request
	- Javascript code can issue read and write requests
- Types of storage:
	- Session storage: Related to window/tab (!), deleted on window closing or browser termination
	- Local storage: Related to domain and maintained after browser termination
- Data structure:
	- Simple associative array (key/value pairs, both of string type)
	- Similar to Cookies

#### **Web Storage Example**

http://www.braekling.de/testlab/html5-webstorage-demo.html

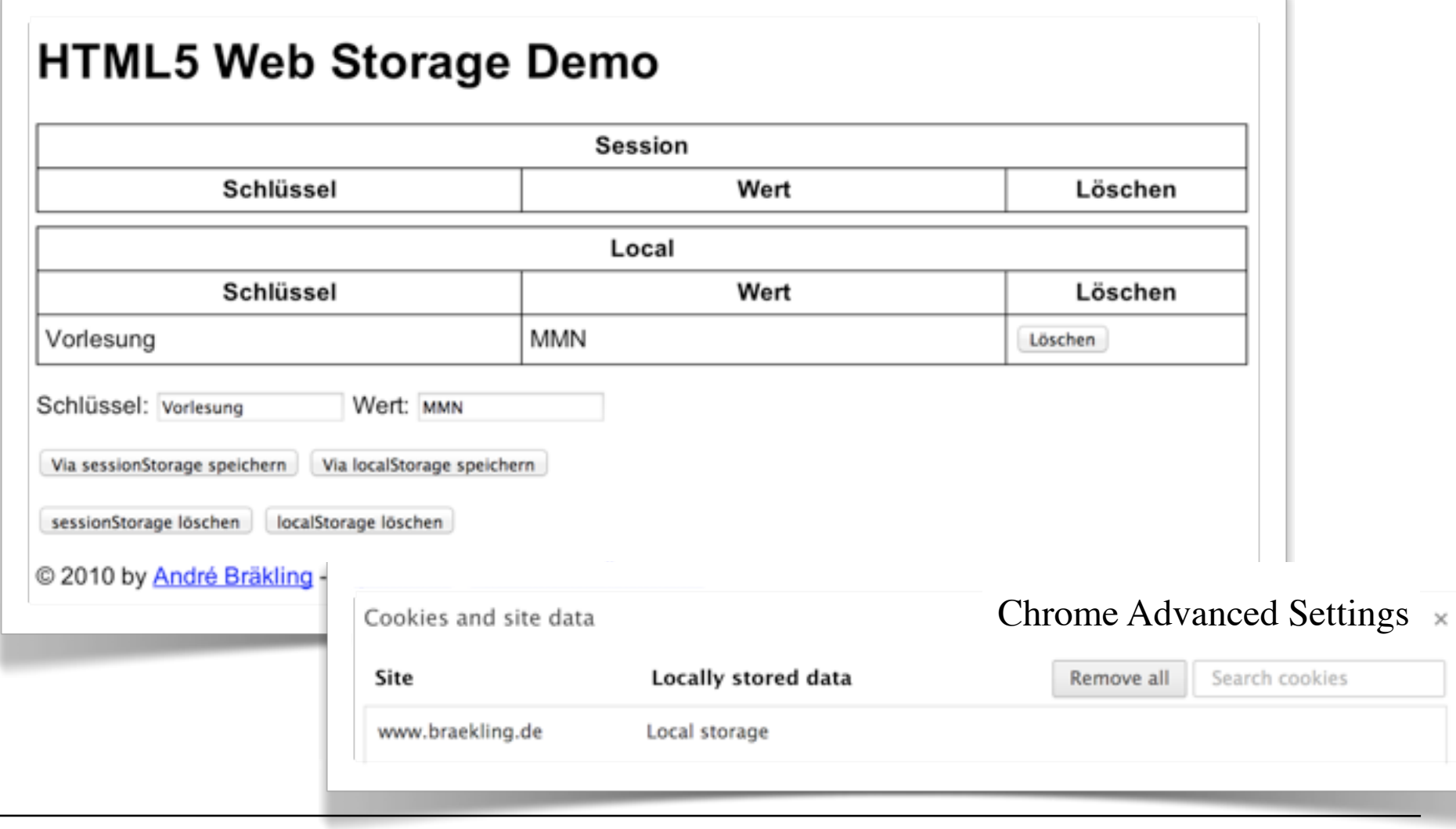

## **Web Storage Interface (W3C)**

• Interface **Storage** (defined independently of implementation language):

```
String getItem(String key);
```

```
void setItem(String key, String value);
```

```
void removeItem (String key);
```

```
void clear();
```
• Top-level browsing context contains two attributes:

```
Storage sessionstorage;
```

```
Storage localstorage;
```
• Shorthand notation in JavaScript due to associative array, example:

 **var firstName = localStorage.firstName;**

 **var lastName = localStorage.lastName;**

• When a storage area changes, an event is fired:

```
StorageEvent storage;
```
# **JSON Stringification**

- What to do if only strings can be stored (somewhere)?
- All data objects (in JavaScript and other languages) can be converted to a String representation
	- XML based
	- Based on JavaScript object constructors: JSON (= JavaScript Object Notation), more space effective
	- **JSON.stringify():** Returns string representation
	- **JSON.parse():** Converts string representation to JavaScript object
- Example:

```
{"student": {
    "identification": [
           {"name": "firstname", 
            "value": "Max"
 },
           {"name": "lastname", 
            "value": "Muster"
           }],
    "grades": […]
 }
 }
```
# **Working Offline in Web Applications**

- Web applications often rely on connectivity to the server
	- There are still situations/regions without or with restricted/expensive Internet access!
	- Mobile connections are always in danger of temporary failures
- Working offline with server-based applications:
	- Client needs a significant amount of logic to give sense to offline work
	- Application needs to specify which parts of the application data is to be kept locally *(cached)*
		- » Usually a set of files
		- *» Cache manifest* (= list of files)
	- Browser needs to support access to cached data
		- » interpret cache manifest
		- » maintain application cache

# **HTML5 Cache Manifest**

• Cache manifest is a file on the server referenced in the HTML page to be loaded:

**<!DOCTYPE html>**

**<html lang="en" manifest="time.manifest">**

• Cache manifest states the files always to be loaded (even from cache)and the files for which there is an alternative:

**CACHE MANIFEST**

**# version 10**

**CACHE:**

**index.html**

**time.js**

**time.css**

```
FALLBACK:
```

```
server-time.js fallback-server-time.js
```
### **HTML5 Cache Manifest Demo**

• If file **server-time.js** is available and delivers server time:

The time on your computer is 0:25:38 and the time on the server is 10:38:33

• If file **server-time.js** is *not* available, local **fallbackservertime.js** is used:

The time on your computer is 0:28:30 and the time on the server is unavailable, you need to be connected to get the server time

- Distinction between available files and non-available files is done by the application, adequate reaction is carried out.
- Non-realtime data are retrieved from local memory.

#### **Potential Enabled by Server-Side Scripts**

- Receive and store user input
	- In various forms of persistent storage
		- » Plain text files, XML files, data base
- Process input and compute results
	- Depending on various information available on server side
- Create output suitable for being displayed in Web browsers
	- HTML, may include JavaScript
- Make use of advanced features offered by Web browsers
	- Examples: Cookies, user agent identification

# **Applications to Multimedia**

- PHP is not directly multimedia-related, but HTML-oriented
- HTML allows media embedding
- The combination of HTML + PHP + media embedding enables the creation of new digital media
- Examples for interactivity added to media playback, realizable by PHP scripts
	- Selection of media, e.g. search functions
		- » Using forms and backend data base
	- User-specific recommendations
		- » Using cookies
	- Aggregating (explicit and implicit) user input
		- » Frequency of use for individual media (charts)
		- » Correlation of use across media (collective recommendation)
		- » Tagging